**내용 업데이트 : 2021. 01. 26.**

# **신한대학교 예비수강신청 매뉴얼**

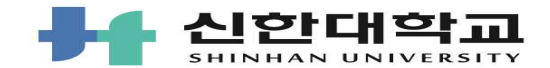

## **예비수강신청 주요사항**

**■ 예비수강신청 개요**

### **1. 예비수강신청 제도란?**

수강 희망 교과목을 검색하여 예비 목록으로 담아둠으로서 실제 수강신청에서 편리하게 활용하는 제도

## **2. 예비수강신청 제도 특징**

1) 어떤 제한 없이 원하는 교과목을 최대 15과목까지 담기 가능, **시간표 중복 관계없이 담아짐** 

 **어떠한 제한 없이 원하는 교과목을 최대 15과목 까지 가능, 시간표 중복과는 관계없이 담을 수 있음** 

2) 예비수강신청에 담아놓은 과목은 **본 수강신청 시 자동 조회**되며, "예비수강신청내역" 탭에서 조회 가능

 **※ 학년별 수강신청일에는 담아 놓은 과목 중 수강 대상이 '본인 (학과/학년)'과 '전체'인 교과목만 신청 가능**

3) 기존 수강신청 시 각 수강과목을 검색해야하는 과정 간소화

## **3. 예비수강신청 제도 유의사항**

- 1) 예비수강신청(장바구니)의 특성
	- 가. 예비수강신청은 **수강신청 확정된 것이 아니며 반드시 본 수강신청기간에 다시 수강신청 해야 함.**

**※ 예비수강신청 교과목은 자동 수강신청 되지 않음.** 나. 예비수강신청은 단순 담기 기능만 제공

 다. **본 수강신청 시에는 "예비수강신청내역"에 있는** 과목 中 과목별로 **'신청' 버튼을 눌러 신청이 정상적으로 완료되어야 해당 교과목의 수강신청이 완료**됨(일괄수강신청 불가) **※ 예비수강신청에서 먼저 교과목을 담는다고 하여 수강신청 시 유리함이 있는 것은 아님**

## 라. 예비수강신청(장바구니)에서 **우선순위와 관계없이 수강신청 클릭 선착순에 따라 수강신청이 확정**됨

### **※ 예비수강신청 제도는 본 수강신청에 편리함을 주기 위함이지, 수강신청의 확정이나 우선권을 부여하는 것이 아님**

마. 예비수강신청 시 각 교과목별 우선순위를 직접 입력하여 정렬 순서를 정함

※ 우선순위 저장 버튼을 누르면 입력한 우선순위가 저장 됨.<br>2) **담당교수의 부득이한 수업계획 변동이 있을 경우에 교과목의 수업시간 및 강의실이 본 수강신청 이전에 변경**될 수 있음

(해당하는 교과목이 있을 경우 별도공지 예정 / 기초교양은 변동 없음)

3) 예비수강신청은 지정된 기간에만 이용 가능

4) 수강자격이 학과별 또는 학년별로 제한되는 교과목도 예비수강신청(장바구니)에 담기는 가능하나 본 수강신청 때는 신청이 되지 않으므로 수강 자격을 정확히 확인하여야 함

※ 본 수강신청일에는 장바구니에 담아 놓은 교과목 중 **수강자격이 '본인(학과/학년)' 또는 '전체'인 교과목만 신청 가능**

## **5) 수강신청 비율 참고하여 예비수강신청**

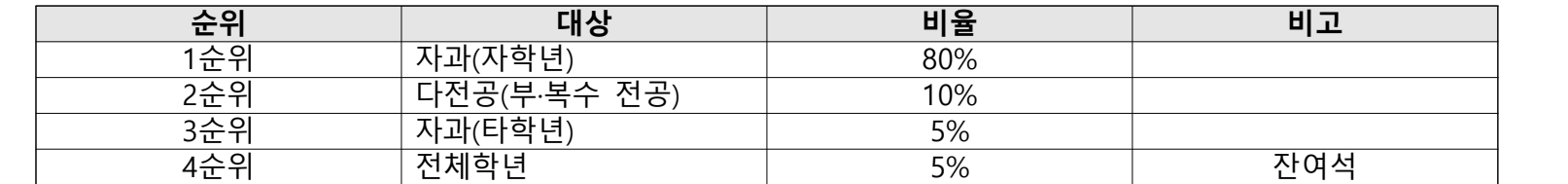

### 6) **교양교과목의 경우 이미 수강한 교과목(동일교과목), 대체교과목의 경우 장바구니에 담기지 않음**

 ※ 동일교과목, 대체교과목 리스트는 <첨부파일> 2021-1 교양교과목 동일·대체교과목 리스트를 참고 전공교과목 동일·대체교과목 : 신한대학교 → 학사안내 → 학점이수/학과별 전공학점이수 참고

## **4. 문의 : 교양교육대학 031-870-3710**

 **학사팀 031-870-3637, 870-3377**

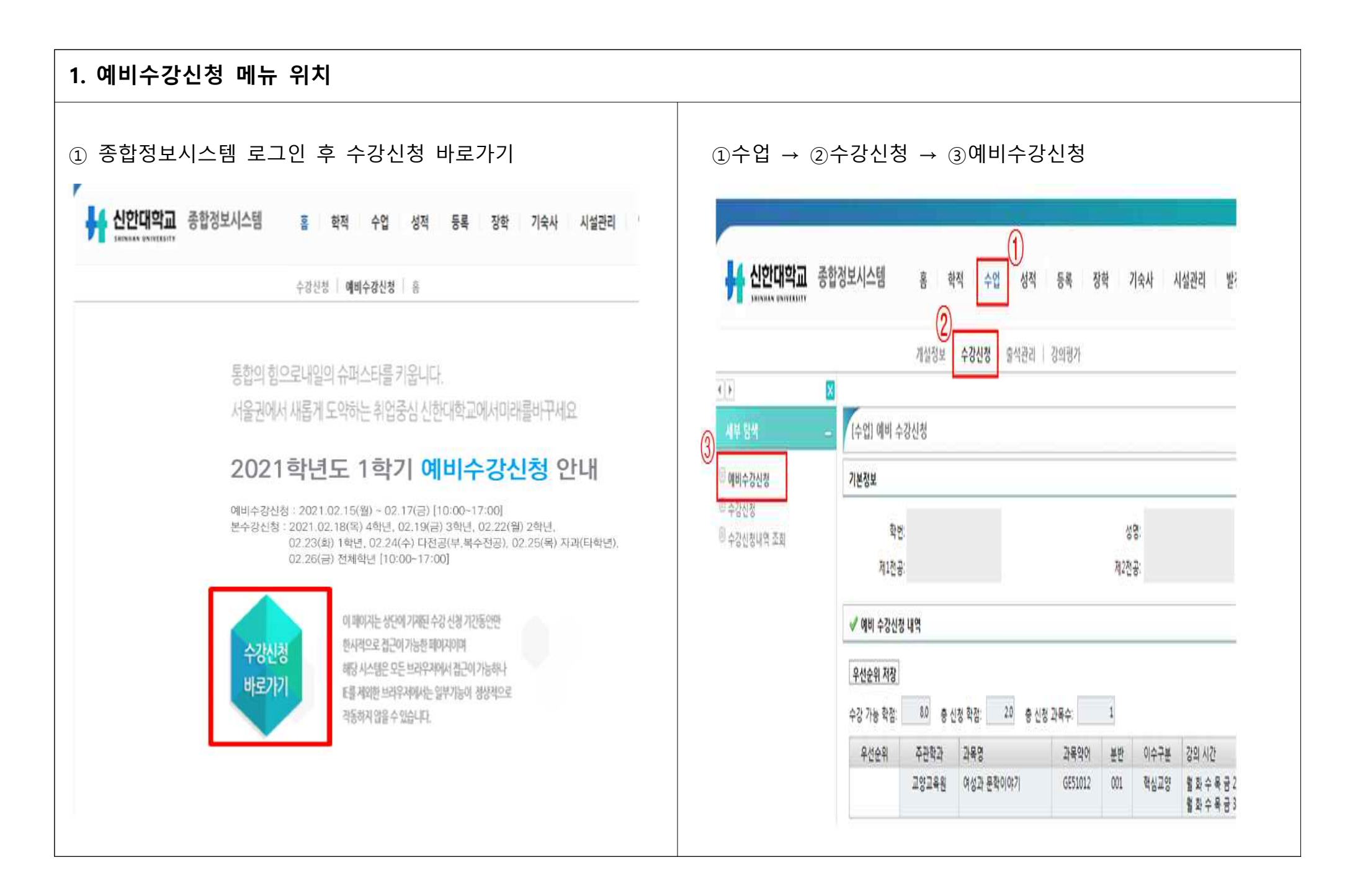

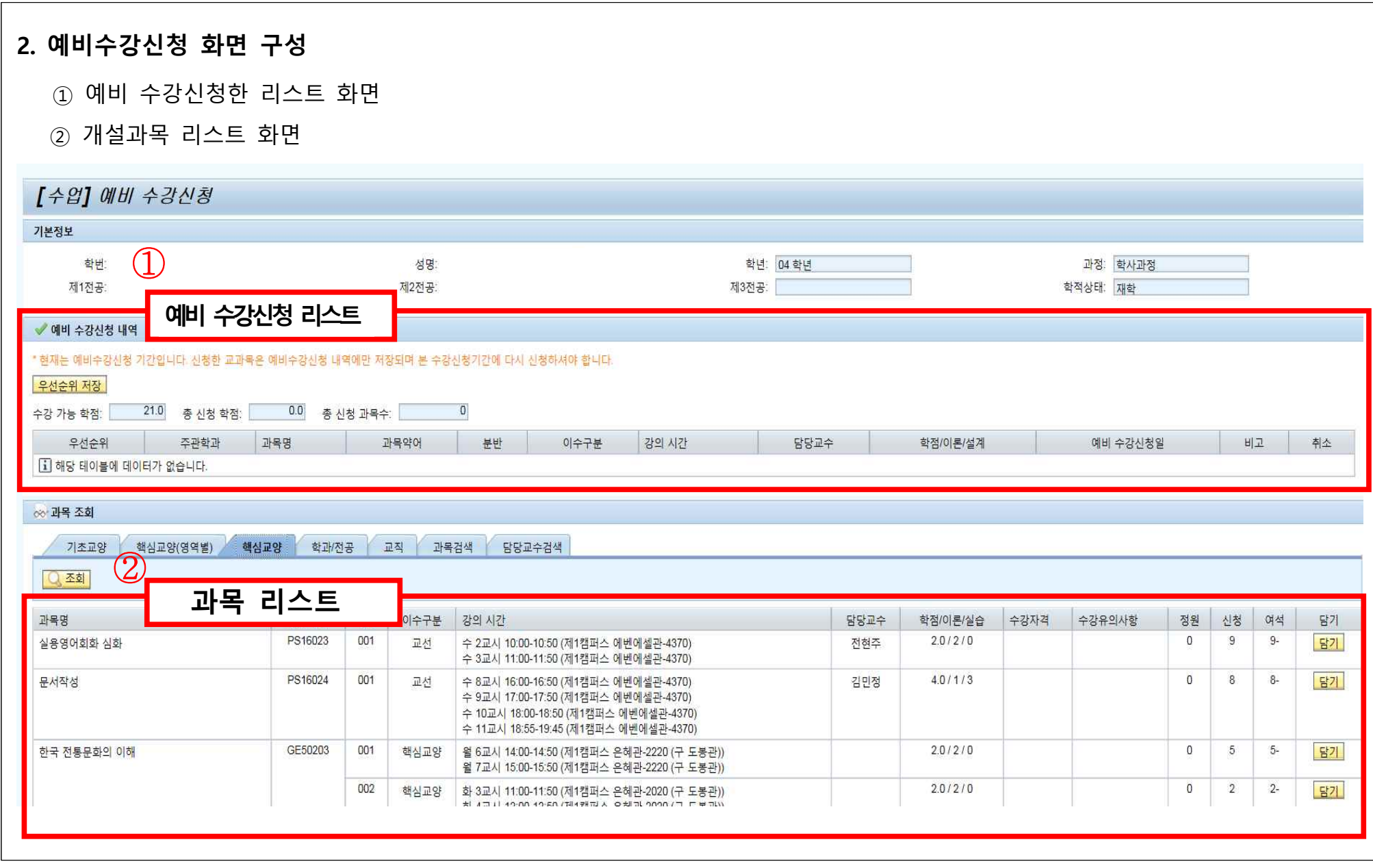

## **3. 예비수강신청 담기**

## ① 개설 과목 조회를 통해 원하는 교과목을 검색 후 "담기" 버튼을 누르면 상단 " 예비수강 신청 내역" 에 해당 교과목이 담김

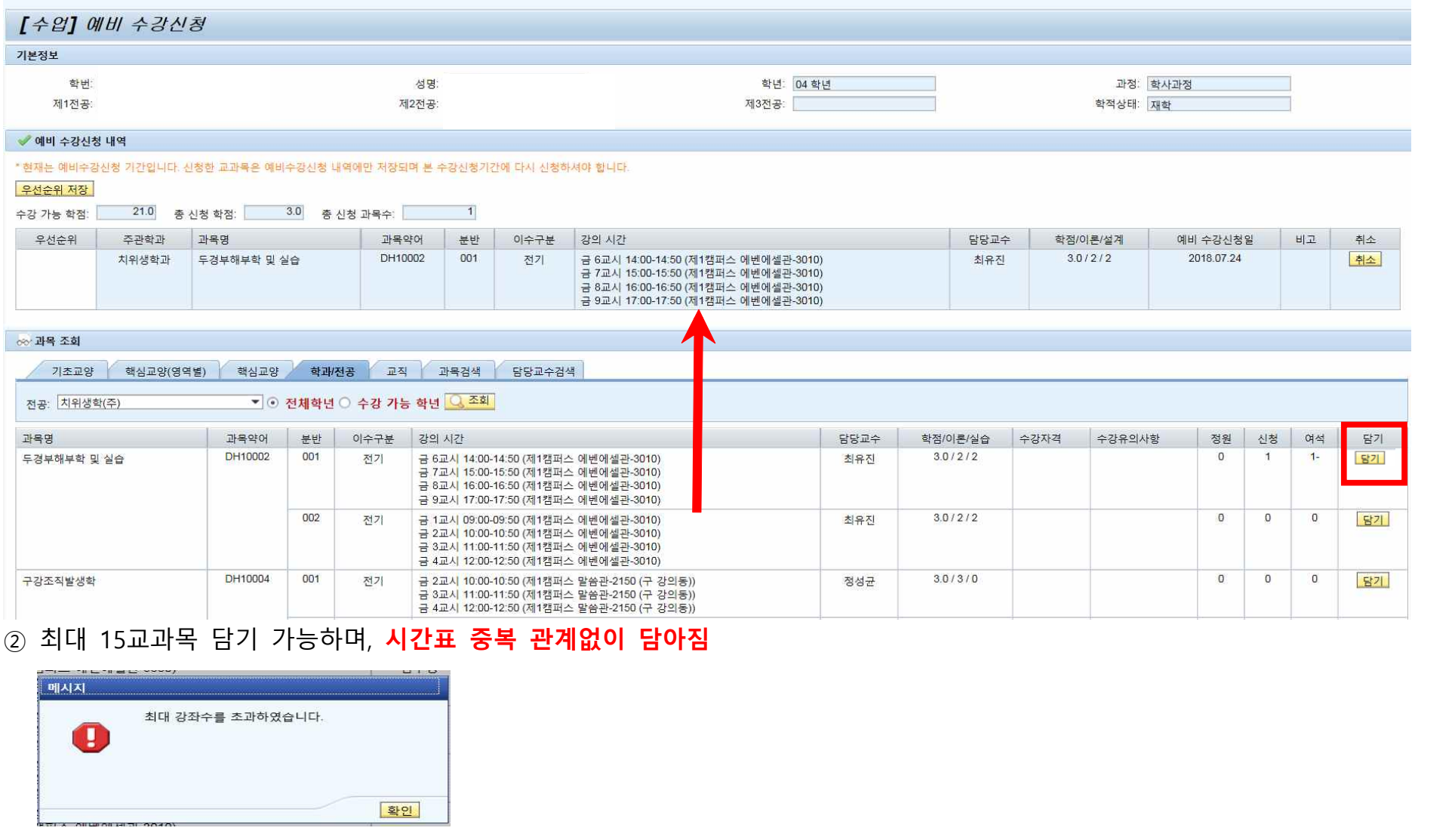

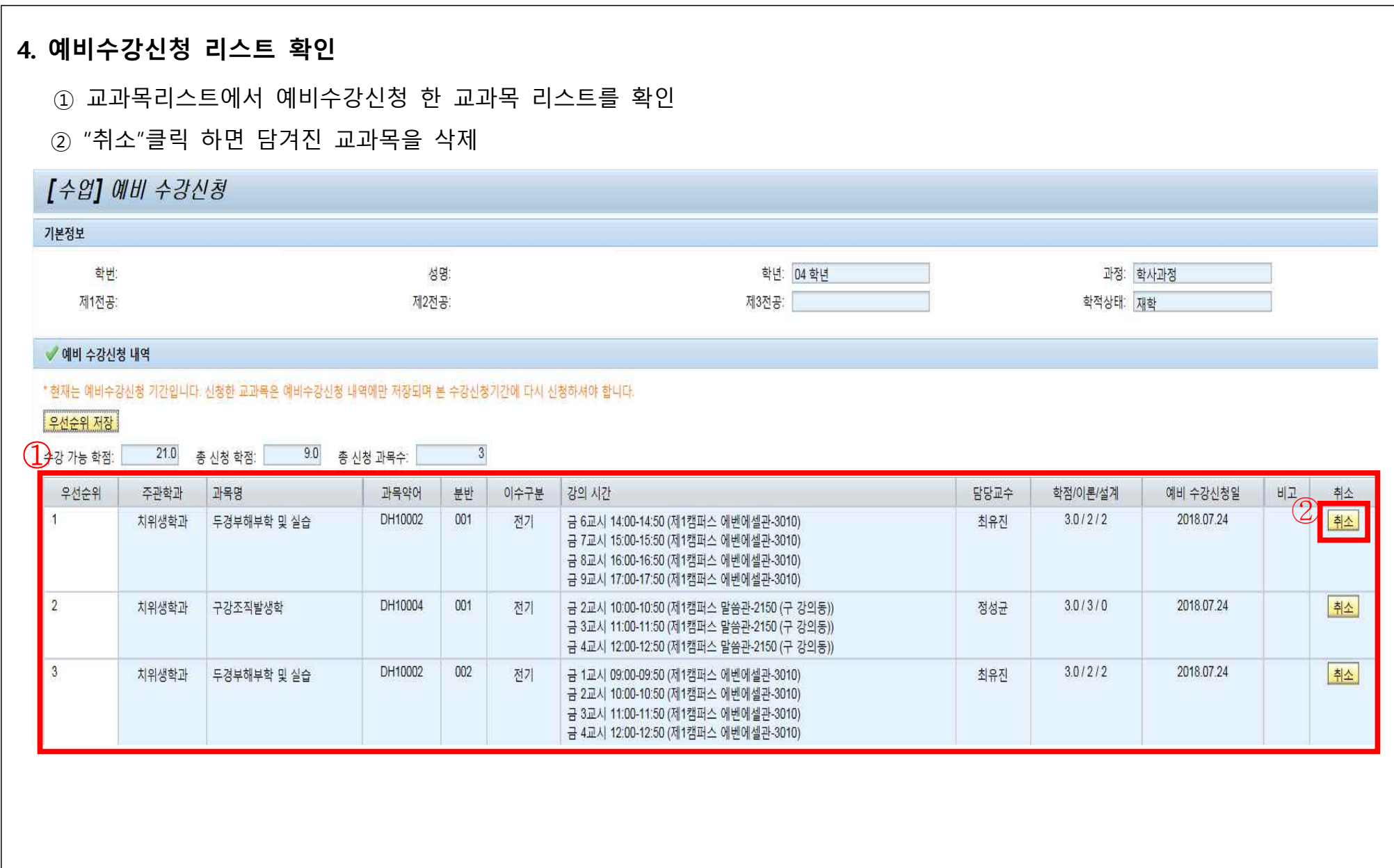

## **5. 우선순위 저장**

① 각 교과목별 우선순위를 직접 입력(원하는 과목을 담은 후 우선순위 칸에 원하는 숫자를 직접 입력하여 정렬 순서를 정함)<br>② 우선순위 저장 버튼을 누르면 입력한 우선순위가 저장 됨.<br>③ 우선순위를 "성공적으로 저장하였습니다." 확인 **(추후 본 수강신청 시 우선순위 입력한 순서대로 정렬 됨)** 

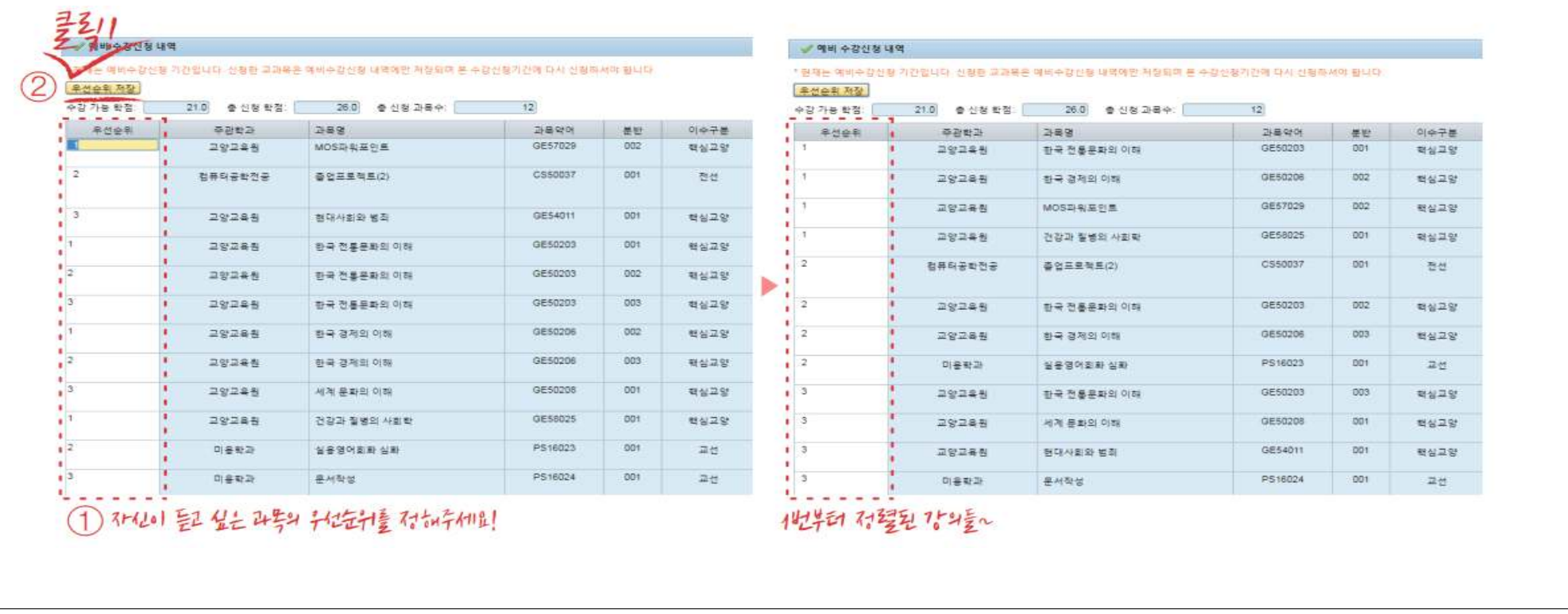

## **※ 예비수강신청에서 담은 교과목은 자동수강신청 되지 않음!!** ※ 예비수강신청는 단순 담기 기능만 제공.<br>※ 본 수강신청 시에는 '신청' 버튼을 눌러 신청이 정상적으로 완료되어야 해당 교과목의 수강신청이 완료 됨. **※ 예비수강신청에서 먼저 교과목을 담는다고 하여 수강신청 시 유리함이 있는 것은 아님.**

## **6. 본 수강신청 - (1)**

- 
- ① 예비수강신청 클릭한다.<br>② 예비수강신청에서 우선순위를 입력한 순서대로 교과목 조회 됨
- ③ "신청" 클릭하여 수강신청 한다.<br>④ 수강신청 완료 한 교과목이 보임
- 

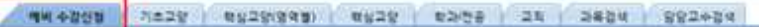

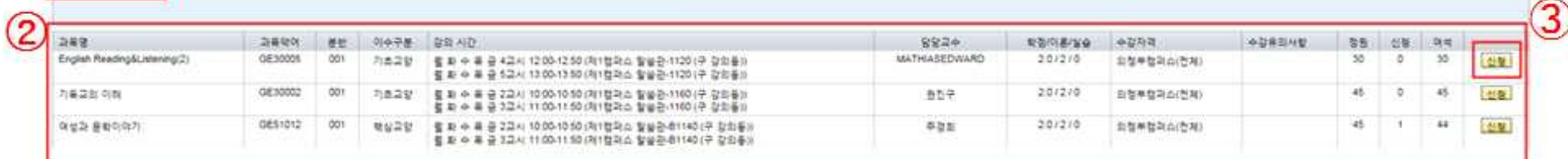

#### 4900044

Œ

 $-2834$ 

\* 학기별 수강신청 최소학청 안내 -107-407:150世紀後令者 三箇 -7取引-6取引:9物数(権を召 量差数)

#### 1 40 7/8 45 78 74-3 45 00 854 456 28 854 384 1

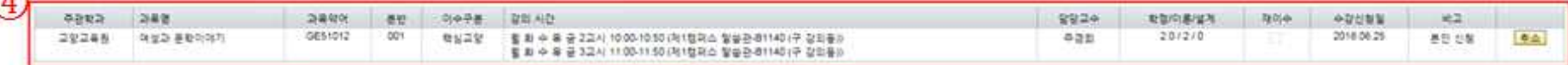

#### $-2832$

### TH +200 71529 NH291991 NH29 NH29 24 2444 992404

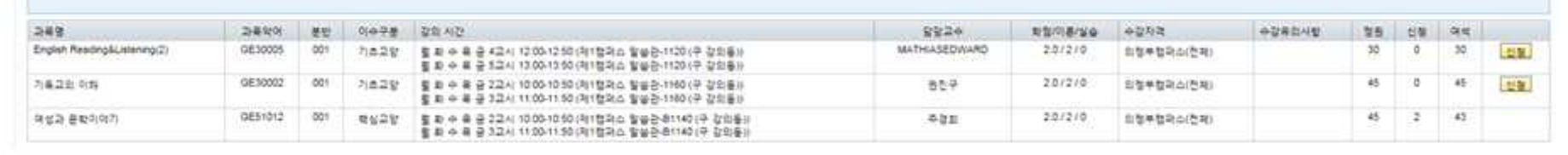

## **6. 본 수강신청 - (2)**

## **▪교과목 수강대상(학과/학년) 및 학생의 수강이력에 따라 수강신청이 제한 될 수도 있음**

**▪해당 교과목을 클릭한 후 실제 여석 확인이 가능하며, 여석에 따라 수강신청이 제한 될 수도 있음**

## ① 중복된 시간표를 신청할 경우 " 시간표가 중복됩니다." 알림 뜨며 신청 불가능

(예비수강신청 시 중복된 시간표 담기 가능)

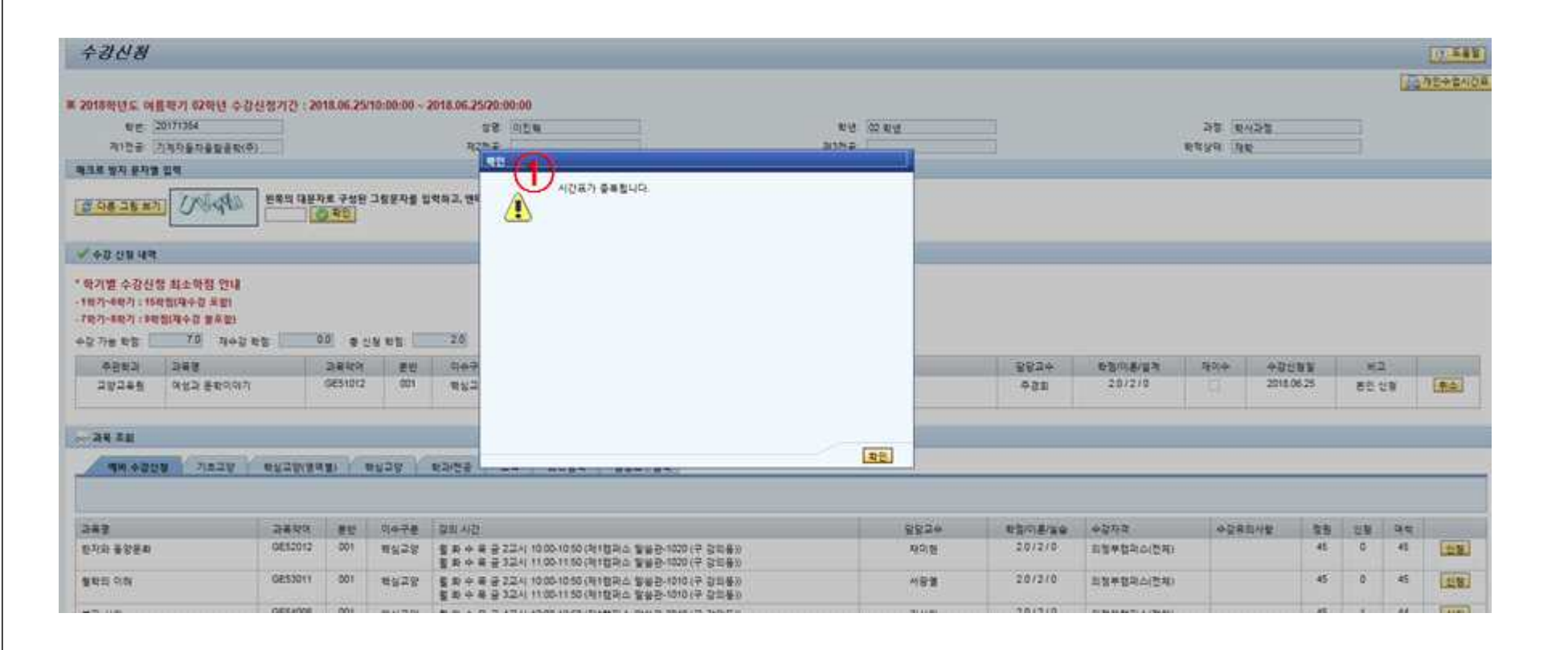

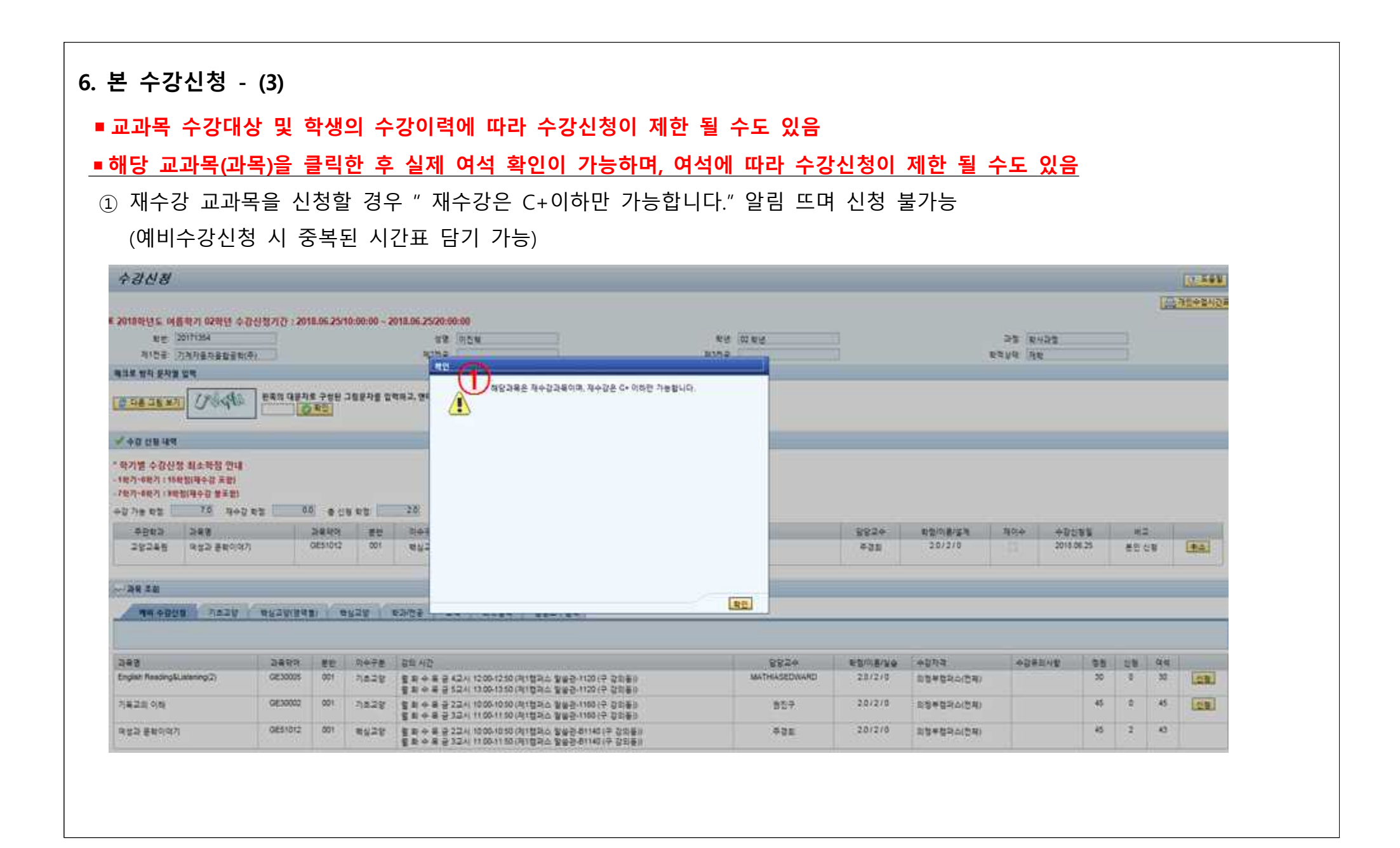

## **예비수강신청 제도 FAQ**

**Q1. 예비수강신청에 담아놓은 교과목은 자동으로 수강신청이 되어 모두 신청이 확정되는 건가요?**

**A1. 절대 아닙니다.**

예비수강신청은 수강 희망 교과목을 단순히 담아두는 기능만을 제공하여 본 수강신청 시 각 수강과목을 검색하는 과정을 간소화하는 용도입니다. **담아놓은 교과목은 자동으로 수강신청 되지 않으며, 본 수강신청 시 "신청" 버튼을 눌러 정상적 으로 저장이 되어야만 수강신청이 완료됩니다. 또한 각 교과목의 여석 및 학생 본인의 수강이력에 따라 수강제한이 있을 수 있으니 유의하여 주시기 바랍니다.**

**Q2. 예비수강신청에서 담아놓은 교과목의 시간표(강의시간, 강의실, 교수자)는 바뀌지 않겠지요?**

**A2. 아니오. 반드시 본 수강신청 시 강의시간 및 강의실을 확인해 주시기 바랍니다.** 학과(부)의 사정에 따라 강의시간 및 강의실은 본 수강신청 시 변경될 수 있습니다. 반드시 본 수강신청 시 강의시간과 강의실을 확인해주시기 바랍니다.

## **Q3. 본 수강신청 때 "예비수강신청" 탭에 담아놓은 교과목의 여석은 실시간인가요?**

**A3. 아니오. 해당 교과목을 클릭하여 여석 확인이 가능합니다.** "예비수강신청" 탭에 담아놓은 교과목의 여석은 다른 탭에서 조회되는 여석과 마찬가지로, 해당 교과목을 클릭할 시 해당 시점의 여석이 조회 가능합니다.

## **Q4. 예비수강신청에서 담아놓은 교과목을 본 수강신청에서 신청하지 못했어요. 어떻게 하지요?**

**A4. 기존 수강신청 방법대로 수강신청 해주시기 바랍니다.** 여석이 없는 등의 상황에 따라 담아놓은 교과목을 신청하지 못했다면, 기존 수강신청 방법대로 개설과목 조회에서 원하 는 교과목을 검색하여 수강신청해주시기 바랍니다. 예비수강신청은 정해진 기간 외에는 이용이 불가능하므로 "예비수강 신청내역" 탭에 있는 교과목을 변경하는 것은 불가능합니다.

## **Q5. 예비수강신청에 15교과목을 다 채워야 하나요?**

**A5. 아니오.** 필요한 교과목 수만큼 담기 후 저장해 두면 저장한 교과목만 수강신청 당일 화면에 나타납니다.

## **Q6. 수강대상학년, 정원 및 여석, 전공제한과목, 분반, 재수강 여부는 예비수강신청에서 확인이 안 되나요?**

**A6. 네. 예비수강신청 시에는 체크가 되지 않습니다. 본 수강신청 시 체크됩니다.** 본인의 수강이력 및 여석에 따라 수강신청 당일에는 수강 불가능한 과목도 담길 수 있어 본 수강신청에서 당황할 수 있 으니, 본인이 수강 가능한 교과목을 개설과목정보에서 잘 확인하여 신중하게 담아놓아야 수강신청 당일 문제없이 신청이 될 것입니다.

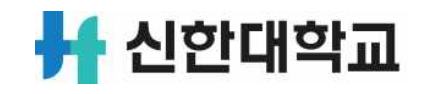